▶ UNC Home ▶ Search ▶ Directories

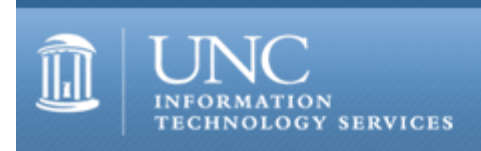

[ITS](http://its.unc.edu/) [Teaching and Learning](http://its.unc.edu/teac/)  $CII = \text{Publications}$  $CII = \text{Publications}$  $CII = \text{Publications}$  [CIT](file:///G|/CDR/ITS_newsletter_archives/ITS_newsletters/archives/index.html)ations #10

# **CITations**

October 8, 1999 No. 10

*CITations* is a report featuring information technology-related news of interest to UNC-Chapel Hill faculty members, graduate instructors and the staff who support them. *CITations*, published twice a month, is an electronic service of the ITS Center for Instructional Technology.

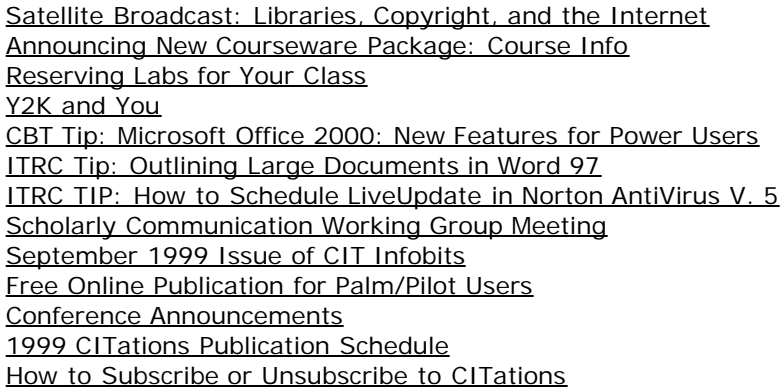

### <span id="page-0-0"></span>SATELLITE BROADCAST: LIBRARIES, COPYRIGHT, AND THE INTERNET

The CIT invites you to attend the following satellite teleconference, produced by the Adult Learning Services of PBS:

Libraries, Copyright and the Internet LIVE! via satellite Thursday, October 14, 1999 2:30-4 p.m. Room 08, Peabody Hall (CIT Video Services)

Copyright law is complex. Now, thanks to the Internet, the way libraries apply copyright law has never been more perplexing. What you will learn from this program:

- -- How do fair use and intellectual property law apply in a library setting?
- -- When is it necessary to restrict your patrons' access to Internet-based resources and why?
- -- What are the liabilities of libraries, librarians, and patrons for copyright violations?
- -- What is "fair use" in the digital age?
- -- When is it necessary to seek permission from copyright holders to use Internet materials? When is it not necessary?
- -- How does licensing access to Internet materials affect fair use?
- -- How are patrons' rights affected when a library licenses electronic products rather than purchases print materials?

-- What is the Digital Millenium Copyright Act (DMCA) and how does it change the way your library has been operating?

- -- What impact is the Sonny Bono Copyright Extension Act having on libraries?
- -- Must electronic reserves be password-protected to preserve a claim to fair use?

-- How long can a journal article be made available through e-reserves for distance education?

The panelists, including UNC's Laura N. Gasaway, are top experts on copyright law in electronic environments. Lolly Gasaway is an attorney, a librarian, a professor, and a frequent writer and speaker on copyright issues. As a professor of law and director of the law library at UNC, she teaches courses on intellectual property, cyberspace law, and law librarianship and legal resources. She writes the "Copyright Corner" for SLA's *Information Outlook* and also has a copyright column in *Against the Grain*. Prior to coming to Chapel Hill, she was director of the law library at the University of Oklahoma from 1975-84 and at the University of Houston from 1973-75.

For more information, contact James Hepler, Distance Education Program Manager, CIT Video Services Phone: 962-6658 Email: [hepler@email.unc.edu](mailto:hepler@email.unc.edu)

#### <span id="page-1-0"></span>ANNOUNCING NEW COURSEWARE PACKAGE: COURSE INFO

The Center for Instructional Technology introduces UNC's new, easy-to-use software program for developing courses on the web: Blackboard's Course Info.

Course Info is a courseware program that allows instructors to combine web-ready content with online assessments and a powerful communications package, including email, chat, and discussion forums. All wrapped in an intuitive interface. To find out more, you are invited to attend these events:

Demonstration and Q&A Monday, October 18, 3:30-4:15, 222 Greenlaw No registration necessary.

Hands-on Discovery Sessions Monday, October 25, 3:00-5:00, Hanes 405 (Course No. 6U101) Thursday, October 28, 9:00-11:00, Hanes 404 (Course No. 6U102) Please sign up for the discovery sessions by calling 962-1160.

The demonstration will focus on Course Info but will also include other options for developing web-based courses here at Carolina. The discovery sessions will encourage faculty, TAs, and staff to explore the basic elements of Course Info. For more information, please call Lori Mathis at 962-8256.

#### <span id="page-1-1"></span>RESERVING LABS FOR YOUR CLASS

Planning on showing your students how to evaluate web resources or participate effectively in a discussion forum? Consider reserving a lab for one of your small class sessions. The three labs listed below seat 16-20 people and are available for reservations.

Hanes 02 Weekdays, Evenings, and Weekends Call Jennifer Treadwell at 962-9734. [jennifer\\_treadwell@unc.edu](mailto:jennifer_treadwell@unc.edu)

Venable 311 Weekdays from 8:00 a.m.-1:00 p.m. Call Jennifer Treadwell at 962-9734. [jennifer\\_treadwell@unc.edu](mailto:jennifer_treadwell@unc.edu)

MacGavran Greenberg 2308 Weekdays from 8:00 a.m.-9:00 p.m. Ask about weekend availability.

<span id="page-1-2"></span>Call 966-2341.

Y2K AND YOU

Do you wonder what the Year 2000 Problem is and how it will affect your computer? The ATN Year 2000 Project Office has set up a Website to answer faculty, staff, and student concerns. The site includes:

-- a listing of the designated individuals in each department who are your first point of contact for Y2K issues,

-- information on how to check your home computer for Y2K readiness, and

-- links to programs that you can use to test your computer system.

The ATN Year 2000 Project Office's Website is at<http://help.unc.edu/y2k/>

For more information, contact the Y2K Project Office, 301 Wilson Library, CB #3460 Phone: 843-9696 Email: [y2kpo@unc.edu](mailto:y2kpo@unc.edu)

#### <span id="page-2-0"></span>CBT TIP: MICROSOFT OFFICE 2000: NEW FEATURES FOR POWER USERS

The tip below can be found in the "Microsoft Office 2000: New Features for Power Users" online CBT course. To access this CBT course, go to<http://help.unc.edu/cbt/curicula/courses/msof02e/msof02e.htm>

Microsoft PowerPoint 2000 presentation tool allows users to give presentations and to collaborate on them across the Web. PowerPoint 2000 integrates NetShow and NetMeeting technologies so that you can collaborate live over a network. You can collaborate while you are creating a presentation or while you are presenting it. In order to collaborate with someone else on a presentation you must:

1. Select Online Collaboration - Meet Now option from the Tools menu.

2. In the "Place a Call" dialog box, select the computer with which you want to collaborate, and click the "Call" button.

3. The "Online Meeting" dialog box confirms your connection and provides collaboration tools.

4. Click the "Allow Others to Edit" button on the "Online Meeting" dialog box to give someone access to the PowerPoint presentation.

5. You will be notified that you are allowing others to access your document. Click OK to allow others to edit the presentation.

6. From other users' computers, they may add text or edit other attributes.

7. When the other user is finished editing, click the "End Meeting" button and "Yes" to confirm.

8. Now the modifications made by other users will appear in your presentation.

You can find out about all the CBT courses available at UNC-Chapel Hill by visiting<http://cbt.unc.edu/>

Thanks to Sari Schwartz in ATN for making this information available to *CITations* readers.

#### <span id="page-2-1"></span>ITRC TIP: OUTLINING LARGE DOCUMENTS IN WORD 97

The Outline View in Word 97 is a feature that is well-suited to the academic community. Grant Proposals, theses, and dissertations can all be viewed easily using Word's Outline View. Outline View shows the document's structure and makes it easy for you to plan your work. The indentations and symbols in outline view do not affect the way your document looks in normal view and do not print.

With Outline View, you can quickly restructure a document. A gray line under a heading means that the heading includes collapsed, or hidden, subordinate headings or body text. You can reorder headings and text by moving them up or down in outline view, or you can "promote" or "demote" body text or a heading to a higher or lower level.

To learn how to apply Outline View when designing a Master Document (a large document whose structure is reflected by the outline), see<http://www.microsoft.com/insider/word97/articles/master.htm>

#### <span id="page-2-2"></span>ITRC TIP: HOW TO SCHEDULE LIVEUPDATE IN NORTON ANTIVIRUS V. 5

Symantec releases new virus definitions each week. Why not configure Norton AntiVirus v. 5 to automatically update your definitions? In Windows 98, Norton AntiVirus uses the new Windows Scheduled Tasks facility to schedule scans and virus updates. Windows 95 uses the Norton Scheduler. The procedures differ slightly between Win 95 and 98, so Bryan Ayers has prepared a hybrid procedure below.

Here's the procedure for Win 9x:

- 1. Click on Start button.
- 2. Select Programs.
- 3. Select Norton Antivirus.

#### ITS Teaching and Learning: CITations #10

- 4. Select Schedule a Scan or Live Update (or Norton Program Scheduler in Win95).
- 5. Double click on Run LiveUpdate (for Norton Antivirus).
- 6. Click the Schedule Tab (in Win 98).
- 7. Set the frequency and time you want Live Update to run.
- 8. Click Apply, then OK.

LiveUpdate supports incremental updates so you only need to download the new virus definition files. Time invested in keeping your virus definitions current is time well spent. Questions or comments? Please send them to [Bryan\\_Ayers@unc.edu](mailto:Bryan_Ayers@unc.edu)

Helpful Resources: <http://shareware.unc.edu/> <http://www.symantec.com/> <http://www.winmag.com/library/1999/0701/cov0045b.htm> <http://www.zdnet.com/pcmag/features/utilities99/deskav07.html>

Thanks to Bryan Ayers in the Information Technology Response Center for making ITRC Tips available to *CITations* readers.

For more computing assistance, contact the Information Technology Response Center, Wilson Library, Suite 300 Walk-in Hrs: 7:30 a.m. to 5 p.m. Phone: 962-HELP - 24 hours Email: [help@unc.edu](mailto:help@unc.edu)

# <span id="page-3-0"></span>SCHOLARLY COMMUNICATION WORKING GROUP MEETING

You are invited to attend the October brown bag lunch meeting of the UNC-Chapel Hill Scholarly Communication Working Group. This month's discussion topic is "Journal Publishing Trends at Oxford University Press." The speaker will be Erich Staib, Senior Editor for Humanities and Social Science Journals, [Oxford University Press.](http://www.oup-usa.org/) Staib has also been associated with [HighWire Press](http://highwire.stanford.edu/) and [Project Muse.](http://www.press.jhu.edu/muse.html)

When: Tuesday, October 12, 1999, 12:00 noon-1:00 p.m. Where: Davis Library Conference Rooms, 2nd Floor

For more information about the Scholarly Communication Working Group, see their Website at [http://ils.unc.edu/schol](http://ils.unc.edu/schol-com/)[com/](http://ils.unc.edu/schol-com/)

# <span id="page-3-1"></span>SEPTEMBER 1999 ISSUE OF CIT INFOBITS

*Infobits* is an electronic service of ATN/CIT. Each month the CIT's Information Resources Consultant monitors and selects from a number of information technology and instructional technology sources that come to her attention and provides brief notes for electronic dissemination to educators. The latest issue is available on the Web at <http://www.unc.edu/cit/infobits/bitsep99.html>

Articles in this issue include:

Professors Stressed by Computer Technologies The Virtual Technical Reports Center What Authors Want: A Survey Of Scholarly Publishing New Online Journal of Technologies for Knowledge Survey of Student Internet Use Report on Public Universities and Lifelong Learning Web Search Engines Around the World

To subscribe to *Infobits*, contact Carolyn Kotlas, [kotlas@email.unc.edu](mailto:kotlas@email.unc.edu)

# <span id="page-3-2"></span>FREE ONLINE PUBLICATION FOR PALM/PILOT USERS

Subscribe to *Tap Weekly!* if you want to keep on top of everything that's happening in the world of Palm. Tap Weekly! is a new newsletter delivered free to your email address. Every seven days you'll receive an Adobe PDF file that you can view onscreen and/or print. (The free Adobe Acrobat reader is required to view PDF files. You can download it at [http://www.adobe.com/supportservice/custsupport/download.html\)](http://www.adobe.com/supportservice/custsupport/download.html)

If you prefer to read *Tap Weekly!* right on your Palm, you'll soon be able to when the publisher launches the AvantGo version. For information on subscribing to Tap Weekly! or to download back issues, link to

# [http://www.tapmagazine.com/tap\\_weekly.htm](http://www.tapmagazine.com/tap_weekly.htm)

Thanks to Deborah Pedersen, Information Resource Specialist with [LEARN North Carolina,](http://www.learnnc.org/) for bringing this publication to our attention.

# <span id="page-4-0"></span>CONFERENCE ANNOUNCEMENTS

Here's a partial listing of some upcoming conferences, expos and workshops:

1999 UNC CAUSE Conference: Education in Partnership with Technology October 13-15, 1999 Raleigh, NC

Online Learning '99 Conference and Exposition October 16-21, 1999 Los Angeles, CA

EDUCAUSE '99: Celebrating New Beginnings October 26-29, 1999 Long Beach, California

ASIS Annual Conference: Knowledge: Creation, Organization and Use October 31-November 4, 1999 Washington, DC

Telelearning '99 Wizardry and Wisdom: Connecting the History and the Future of Online Education November 6-9, 1999 Montreal, Canada

New Media Instructional Design Symposium November 8-11, 1999 Washington, DC

Syllabus Conference & Workshops New Paradigms for Teaching and Learning with Web and Distance Learning Technologies November 11-14, 1999 Boston, MA

Keep informed about these and other technology conferences with the CIT's "Calendar of World-Wide Educational Technology-Related Conferences, Seminars, and Other Events." The calendar is on the Web at <http://confcal.unc.edu:8086/>

## <span id="page-4-1"></span>1999 CITATIONS PUBLICATION SCHEDULE

October 22 November 5 November 19 December 3 December 17

*CITations* welcomes announcements from all UNC-Chapel Hill campus organizations involved in instructional and research technology. To have an announcement considered for publication in *CITations*, send email to Carolyn Kotlas, [kotlas@email.unc.edu,](mailto:kotlas@email.unc.edu) or call 962-9287. The deadline for submissions is 11:00 a.m. the day before the publication date.

### <span id="page-4-2"></span>HOW TO SUBSCRIBE OR UNSUBSCRIBE TO CITATIONS

*CITations* is published twice a month by the Center for Instructional Technology. Back issues are available on the CIT Website at <http://www.unc.edu/cit/citations/>

For more information about the CIT, see our Website at <http://www.unc.edu/cit/>or contact our office at 962-6042.

To subscribe on the Web link to <http://mail.unc.edu/lists/read/subscribe?name=citations>

# ITS Teaching and Learning: CITations #10

To subscribe by email to *CITations*, send email to [listserv@unc.edu](mailto:listserv@unc.edu) with the following message: subscribe citations firstname lastname substituting your own first and last names. Example: subscribe citations Nick Park

To unsubscribe to *CITations*, send email to [listserv@unc.edu](mailto:listserv@unc.edu) with the following message: unsubscribe citations

[Note: do not include your email address or name when unsubscribing.]

@ 2006 Information Technology Services